# 如何使用UCCX上的「獲取會話資訊」步驟收集 IVR呼叫的帳號

### 目錄

簡介 必要條件 需求 採用元件 背景資訊 獲取會話資訊 設定 組態 驗證

# 簡介

本文描述並說明成功從Unified Contact Center Express(UCCX)系統中的出站互動式語音響應 (IVR)呼叫收集會話資訊(會話資訊)並將其作為企業變數傳遞到Agent案頭(Cisco Finesse)所需的 步驟。

# 必要條件

### 需求

思科建議您瞭解以下主題:

- UCCX
- Cisco Finesse

### 採用元件

本文中的資訊係根據以下軟體和硬體版本:

- $\bullet$  UCCX 10.X
- Cisco Finesse 10.X

本文中的資訊是根據特定實驗室環境內的裝置所建立。文中使用到的所有裝置皆從已清除(預設 )的組態來啟動。如果您的網路運作中,請確保您瞭解任何指令可能造成的影響。

### 背景資訊

此資訊繫結至使用上傳的撥號清單(客戶聯絡人)的傳出聯絡人,如下圖所示。

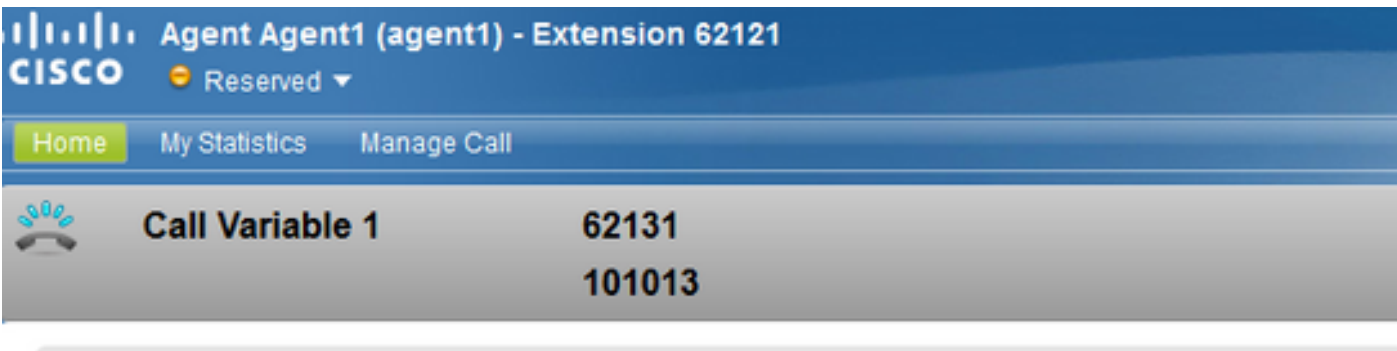

Account Number: 10011001 ANI: 62131 DNI: 9999 Dialed Number: 9999

#### **Agent CSQ Statistics Report**

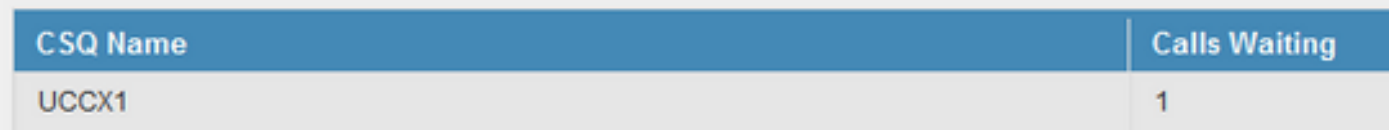

以下是重新建立此情境所需的條件:

- Unified Contact Center Express(UCCX)10.X及以上版本。
- 已配置為編寫指令碼的出站IVR活動。
- 指令碼有一個簡單的隊列模板。

# 獲取會話資訊

UCCX允許「獲取會話資訊」(Get Session Info)步驟收集來自IVR系統的出站聯絡人的詳細資訊。 (出站IVR — 漸進或預測)。 新變數將新增到統一聯絡中心快捷版(CCX)編輯器的「獲取會話資訊」步驟,用於基於IVR和基於代

理的漸進和預測性出站活動。 這些變數包含在轉移到IVR的出站呼叫的會話中。

以下是新增的變數:

BAAccountNumber -呼叫方的帳號。 BACampaignName — 出站市場活動的名稱。 BACallResult — 出站呼叫的結果。

如需詳細資訊,請參閱第5頁上的本檔案:

[http://www.cisco.com/c/en/us/td/docs/voice\\_ip\\_comm/cust\\_contact/contact\\_center/crs/express\\_10](/content/en/us/td/docs/voice_ip_comm/cust_contact/contact_center/crs/express_10_5/release/docs/UCCX_BK_UBDB029E_00_uccx-release-notes-105.pdf) [\\_5/release/docs/UCCX\\_BK\\_UBDB029E\\_00\\_uccx-release-notes-105.pdf](/content/en/us/td/docs/voice_ip_comm/cust_contact/contact_center/crs/express_10_5/release/docs/UCCX_BK_UBDB029E_00_uccx-release-notes-105.pdf)

附註:使用「獲取會話資訊」(Get Contact Info)步驟例項化會話型別的對象,然後再使用「獲 取會話資訊」(Get Session Info)步驟。這是為了捕獲會話資訊,然後僅在「獲取會話資訊」步 驟中返回值。

# 設定

步驟1。在這裡,IVR出站活動包含作為撥號清單(活動的Contact\_list.txt檔案)中的引數上載的帳 號、名字、電話號碼。

步驟2.撥打外部號碼 — 撥號清單中的電話號碼,進行IVR撥出。

步驟3.然後,呼叫在呼叫進度分析(CPA)之後通過會話發起協定(SIP)網關連線到IVR指令碼。

步驟4.呼叫到達指令碼後,指令碼將收集呼叫的會話資訊以及步驟Get Session Info。

步驟5.此會話資訊可以捕獲呼叫方的這些變數(包括本示例中的帳戶資訊),並用於指令碼中的其 他步驟。

步驟6.在這種情況下,此「會話資訊」變數設定為「呼叫變數10」,該變數然後在選擇資源步驟後 顯示在Finesse案頭上的企業變數。

### 組態

步驟1.確保撥號清單已設定「帳號」並已選擇正確的欄位,以便將其歸類為客戶帳號。

UCCX具有內部機制,可轉換此帳號並將其設定為會話變數呼叫BAAccountNumber,如下圖所示。

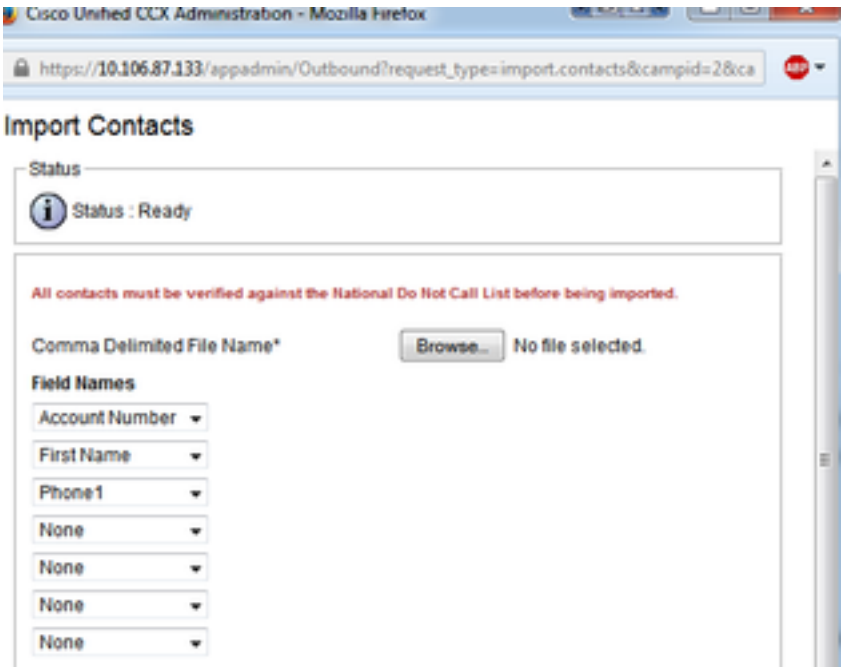

步驟2.定義指令碼中的步驟。指令碼必須具有一個接受步驟、歡迎提示並收集帳戶號碼的會話資訊 。定義名為BAAccountNumber的Session變數,如下圖所示。

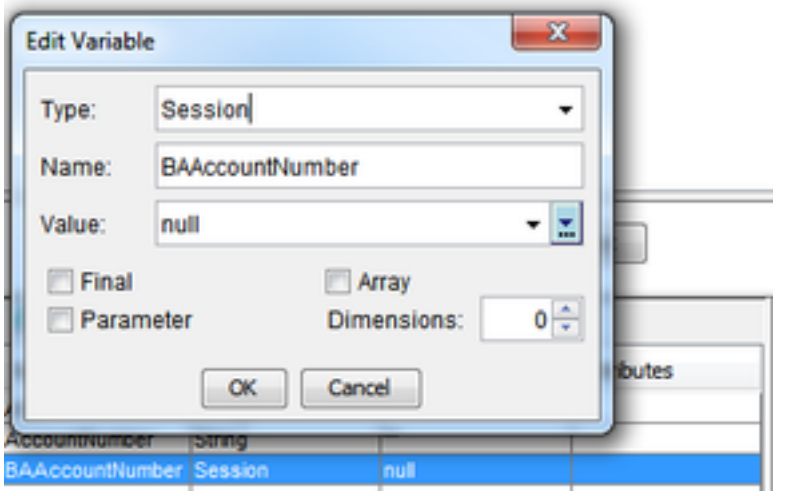

步驟3.使用Get Session Info步驟和Session變數BAAccountNumber、context - BAAccountNumber和Variable AccountNumber。設定變數AccountNumber以捕獲此資訊,如下圖 所示。

#### 注意:語法,請參閱本指南第2-29頁

[:http://www.cisco.com/c/dam/en/us/td/docs/voice\\_ip\\_comm/cust\\_contact/contact\\_center/crs](/content/dam/en/us/td/docs/voice_ip_comm/cust_contact/contact_center/crs/express_8_5/user/guide/uccx851_step_ref.pdf) [/express\\_8\\_5/user/guide/uccx851\\_step\\_ref.pdf](/content/dam/en/us/td/docs/voice_ip_comm/cust_contact/contact_center/crs/express_8_5/user/guide/uccx851_step_ref.pdf)

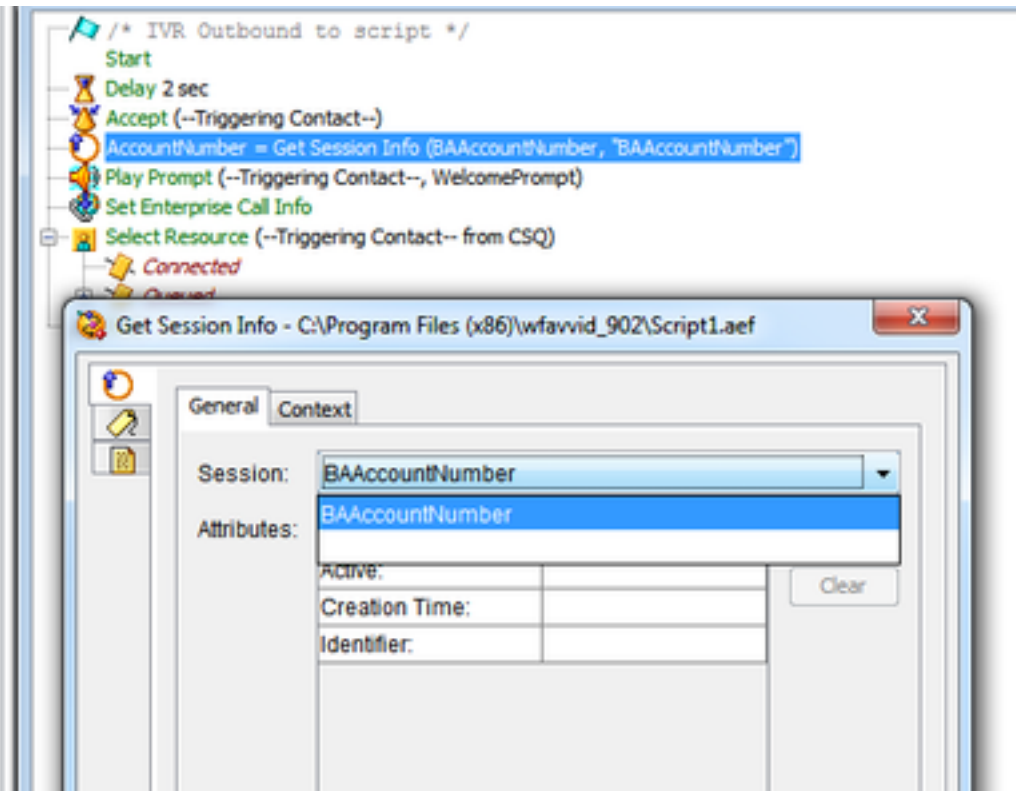

步驟4.將Enterprise呼叫變數10設定為此變數(稱為AccountNumber)。 在此示例中呼叫外圍裝置 變數10,如下圖所示。

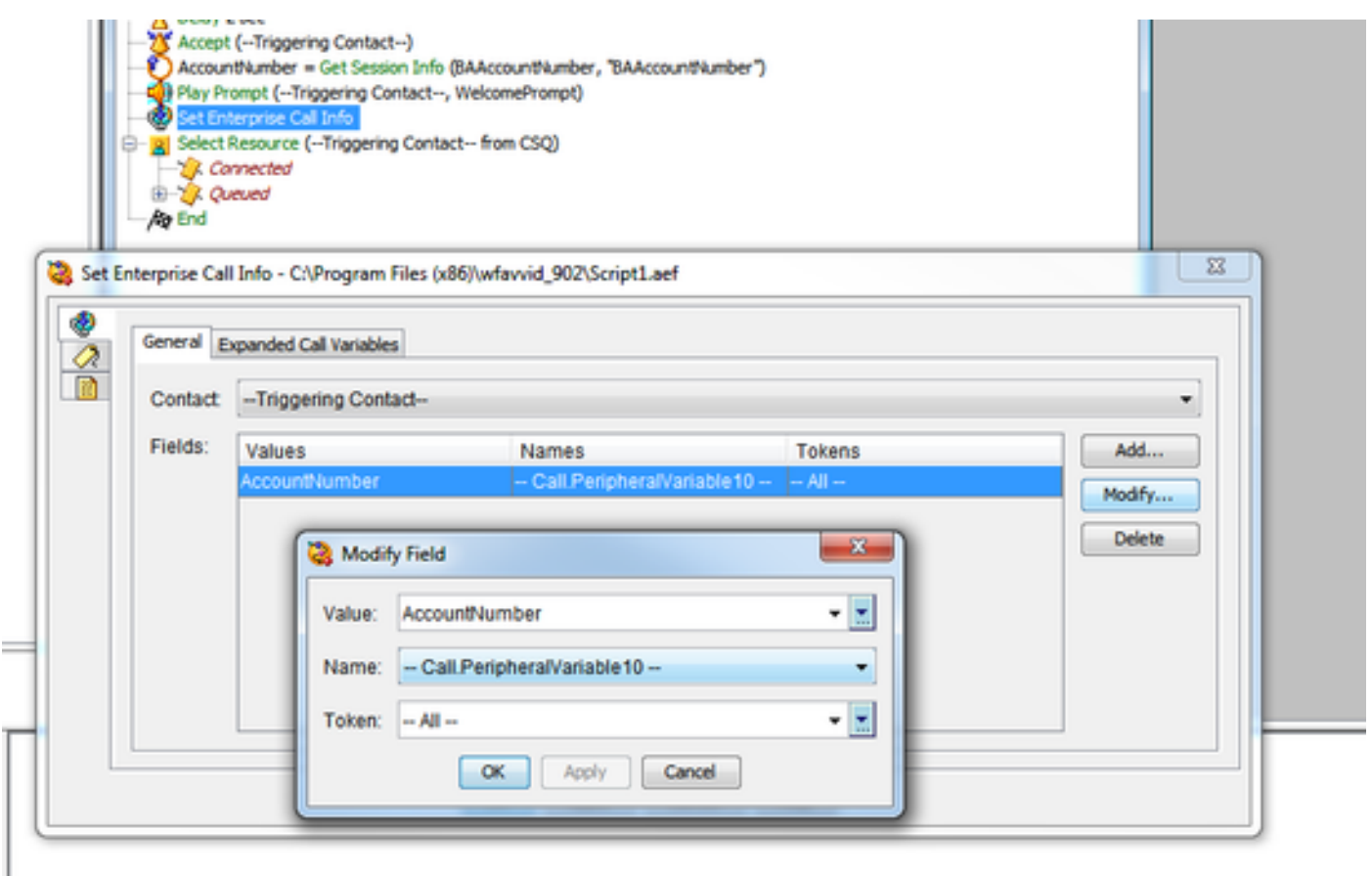

第5步確保案頭佈局具有此呼叫外圍裝置變數10的帳號正確顯示。 此操作在Cisco Finesse管理中完 成,如圖所示。

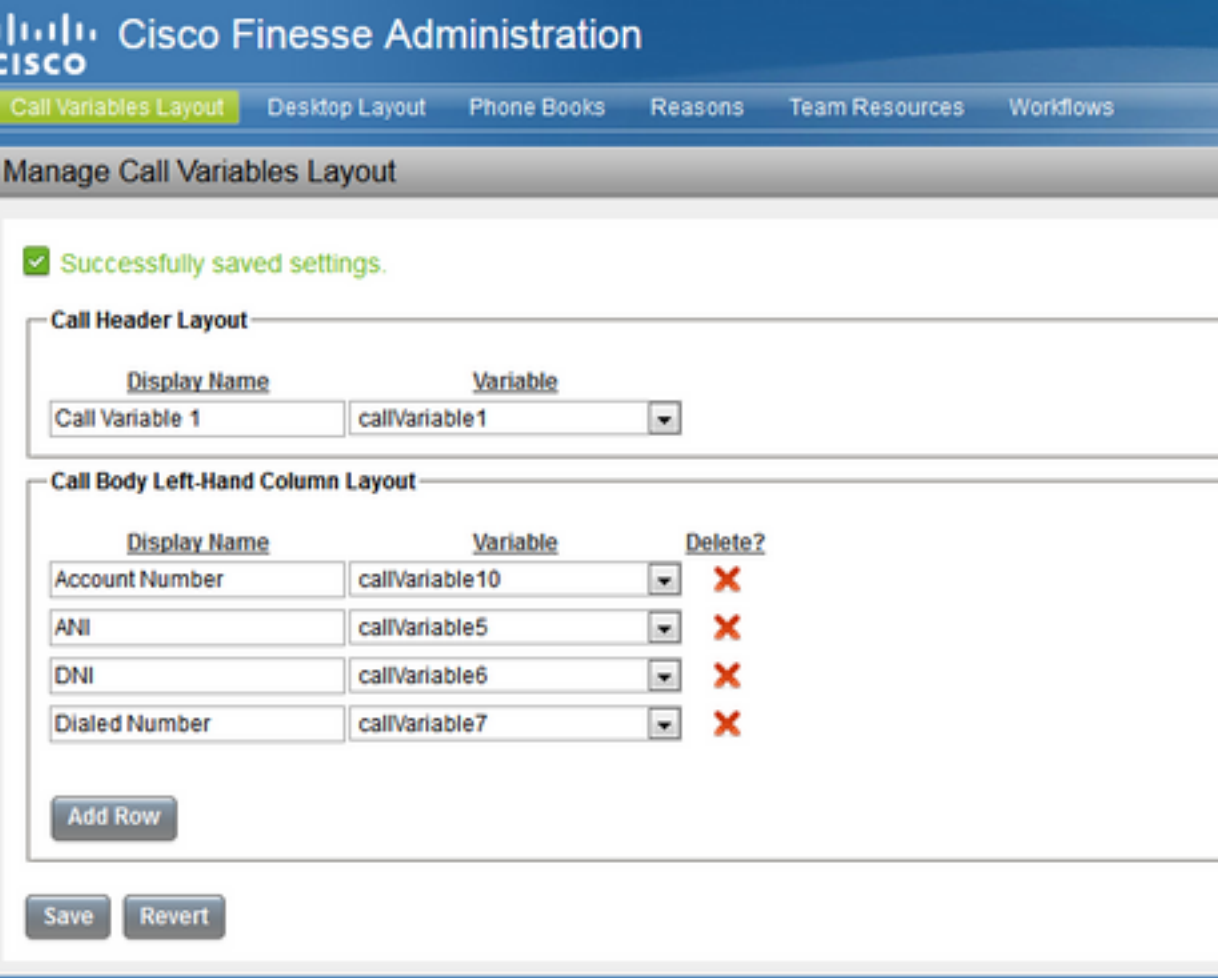

2010-2014 Cisco Systems, Inc. All rights reserved. Cisco Finesse Administration v10.6(1)

步驟6.照常執行一個選定資源步驟。代理必須能夠在Finesse上看到此資訊,如下圖所示。

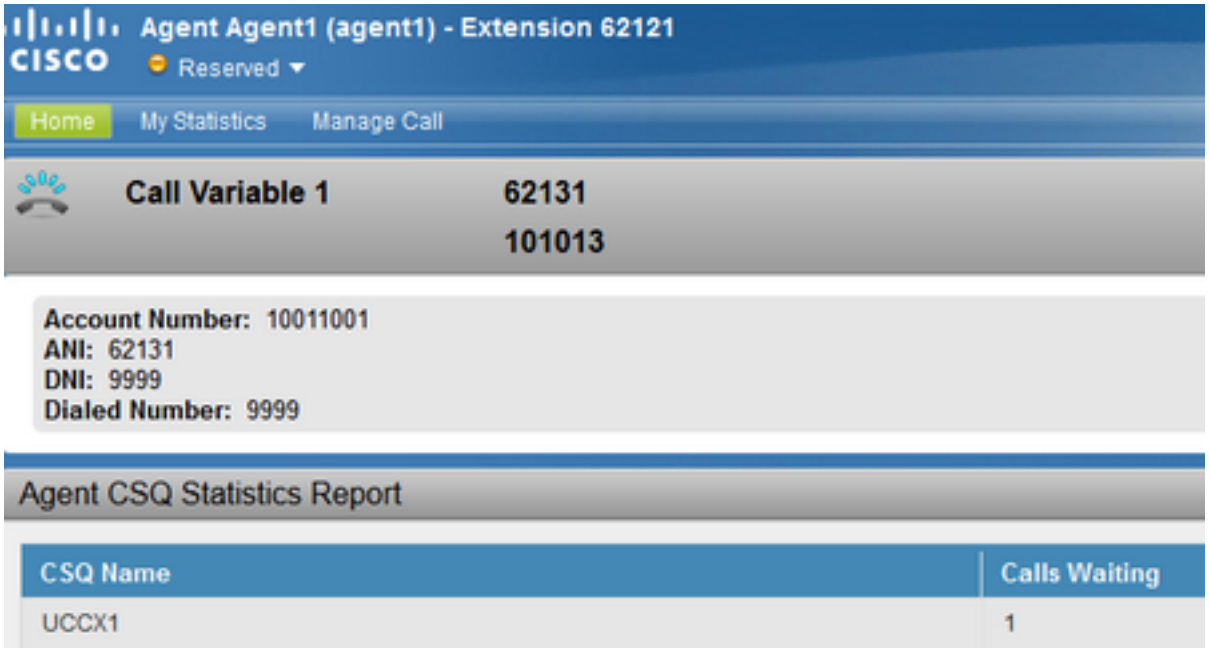

# 驗證

- 配置IVR出站活動。
- 上傳撥號清單,包含帳號欄位以及電話號碼和名字。
- 啟動活動並將其指向指令碼。確保座席屬於正確的聯絡服務隊列(CSQ)。
- 保持座席處於就緒狀態,您會看到撥出呼叫在客戶的電話上出現。
- 當客戶應答呼叫時,呼叫將重定向到指令碼,然後重定向到座席和正確顯示的帳號。

註:或者,一次可以使用此AccountNumber變數並使用資料庫讀取步驟 — DB-READ(Database Read)或DB-GET(Database get))查詢外部資料庫以檢查客戶詳細資訊,該 詳細資訊使用從Get Session Info步驟收集的唯一帳戶號。

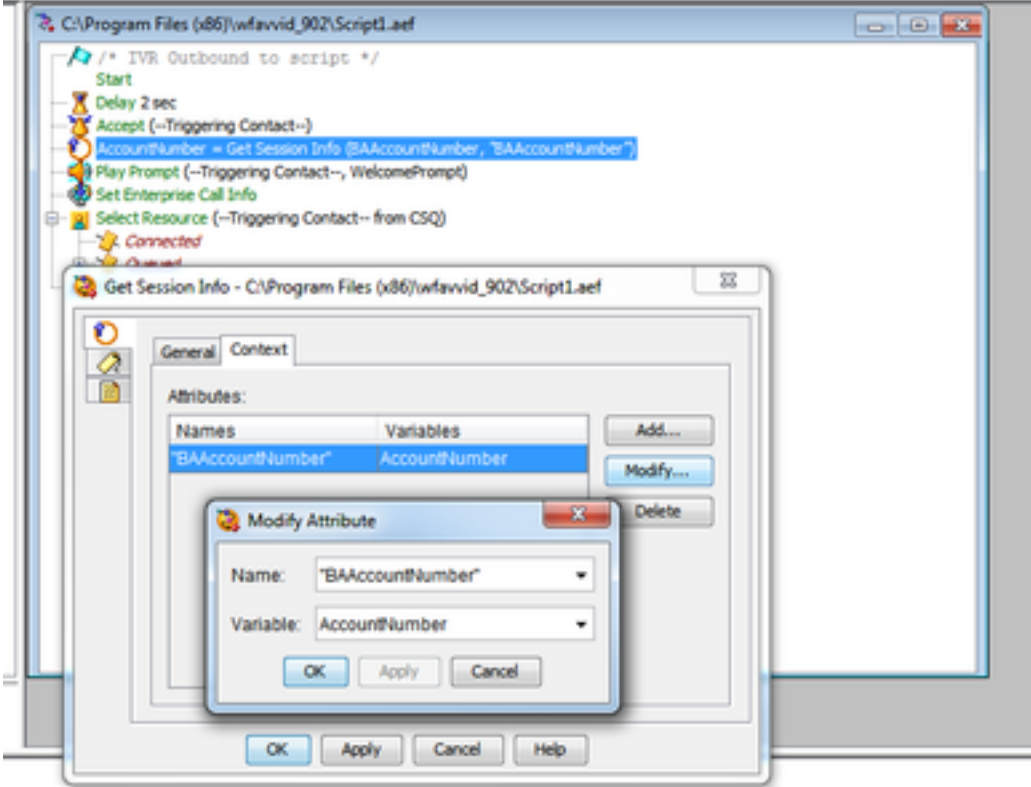